# Searching the Internet with Search Engines

**Roger C. Flick** *Utah Valley PAF Users Group* **Saturday, Feb. 12, 2005**

- Is there any "wisdom" to using the Internet for family history research?
- Why?

## **Why Use the Internet? The Internet will allow you:**

- to be much more productive in your research efforts,
- to extend your talents, skills, and abilities to your immediate and extended family members, as well as to the world, and above all,
- to take a quantum leap into the work of the millennium by being of service to those who have passed on.

## **What is the Internet?**

- The Internet is a collection of electronic networks used to transfer information in digital form from one location to another, much like the telephone system with which we are familiar.
- See http://www.hpcc.gov/fnc/internet.jpg

## **Preliminaries**

- To be an effective user of the Internet you need to know":
	- How to navigate in a "Windows" environment with your mouse and the keyboard.
	- How to use a "Browser" to navigate the Internet
- For browser information see: http://www.learnthenet.com/english/html/ 12browser.htm .

## **Searching the Internet**

- There are basically two major ways of searching the Internet for information:
	- By using a SEARCH ENGINE (such as google.com)
	- By using CATALOGS or DIRECTORIES (such as the ones located at

google.com, Yahoo.com, Cyndislist.com, etc.)

#### **Internet Search Engines**

- A simple definition of a search engine is that it is proprietary software which gathers and indexes web sites on the Internet.
- Two major types of search engines are used:
	- Genealogical search engines those designed especially for locating family history
	- Popular search engines which are used to access nearly all types of information on the Internet.

#### **Premier or Popular Internet Search Engines:**

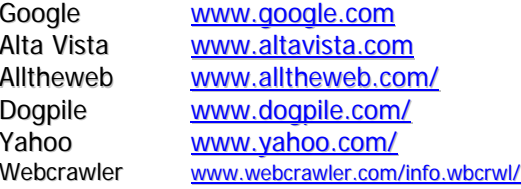

## **Search Engines**

- *Use* computer programs to compile keywords from web sites to place them in massive indexes.
- Scan the keywords which have been placed in the indexes.
- *Link* the keywords back to the web pages.

## **Search Engines**

#### To begin with:

- Search for a topic with which you are familiar.
- **Use search engines intuitively.**
- Use different search engines for the same key words.
- Examine the HELP screens when the intuition runs out.
- Examine advanced features as well.
- Use a tutorial

#### **How to Find Search Engines & Tutorials**

- To find search engines enter:
	- "search engines"
- To find a search engine tutorial, enter:
	- "google tutorial"
	- "altavista tutorial"
	- "hotbot tutorial"

## **Preparing Your Search**

Learn how to prepare your search by:

- I Identifying the main concepts in your topic.
- Determining synonyms, alternate spellings, and variant word forms.
- Example:

George Duke George Jonathan Duke George J. Duke

#### **Another example of variations of Spelling:**

- Philo Farnsworth………………………..…8,690 hits
- "Philo Farnsworth"……………………..…2,580 hits
- "Philo T. Farnsworth"............................4,630 hits
- "Philo Taylor Farnsworth"..............................537 hits
- "Philo Farnsworth" OR "Philo T. Farnsworth" OR "Philo Taylor Farnsworth"………17,200 hits
- "Philo T. Farnsworth genealogy..........151 hits
- $\blacksquare$  Or another approach is to use the tilde  $(\sim)$ .
- **Example:** "Philo T. Farnsworth"

~genealogy…2310 HITS

Limit again by using what terms?

#### **Search Strategies**

Learn How to use good search strategies and techniques to:

- Narrow and broaden your search
- **Eliminate irrelevant web sites**
- Push the most relevant information to the top of the list
- Use Boolean operators when necessary

## **Narrowing your search:**

- Narrow your search by using .. [two periods between two dates]
	- Example: "philo farnsworth" 1907..1971
- Additional descriptive information could be added to the search, such as spouse's name, place of birth, etc.

#### **Boolean Operators**

- With google.com all key words are treated as "AND" queries. (The + sign or "AND" are not necessary)
- Supports "OR" queries if in caps.
- $\blacksquare$  Can use minus sign ( $\cdot$ ) to eliminate words (doesn't always work)
- Implied Boolean logic uses the signs  $+$  or  $-$

## **Phrase Searching**

- Use quotation marks (" ") for phrase searching, although not always necessary in Google since it uses an "AND" mode.
- You can combine quotation marks with Boolean operators
- "Advanced Mode" for searching usually has a box for phrase searching

## **Extra things you could try:**

- Use the two dots or periods between two dates to help narrow your search, e.g., 1620..1700. Doesn't always work well, but try it.
- $\blacksquare$  Wildcard feature  $(*)$  works with some search engines, but not others.
- $\blacksquare$  The Tilde (~) is functional for determining synonyms to generic words like "genealogy". Use often.

#### **Preliminaries:**

- Select a search engine to use.
- Your Internet Provider will always supply you with an Internet search engine.
- Use it to locate specific information.
- Compare your findings with the usage of a second search engine.
- Try using Google.com as a comparison.

## **Focus on Google**

#### Google Facts:

- 1.5 billion pages are indexed.
- Returns a high number of relevant pages.
- Pages are ranked based on number of "high quality" links TO the pages
- The most popular search engine on the Internet

## **Google**

- Google.com is one of the best search engines on the Internet.
- Google is easy to use.
- Google offers many side-benefits.
- You can download a free toolbar.
- You can make it your home page for searching.

## **Access to Google**

- An google icon may already be on your desktop or Web browser, or
- You could type in www.google.com, or
- You could simply download the FREE Google Toolbar, which is the preferred way, by going to: **http://toolbar.google.com**

#### **Google Toolbar**

The Toolbar will:

- Speed up the search process
- Offer a pop-up ad blocker
- **Provide various options for searching**
- Allow quick access to sites visited
- Allow you to set "preferences" and language

#### **Appearance of Toolbar**

- The Google Toolbar will appear on nearly every web site you visit.
- Note its location at the FamilySearch web site, www.familysearch.org, or any other site you may visit.
- It does not take the place of your address bar.

#### **Sample Search with Google:**

- To show how to find an ancestor named Samuel Smith
- To show how to narrow a search with qualifiers for such a common name.

## **Searching with Qualifiers**

- Use Qualifiers when searching for common spellings of names, i.e., Smith, Brown, Jones, etc.
- Qualifiers are the words you select which you think would further help to identify your ancestor, such as:
	- A spouses name
	- A date of birth or death or marriage
	- A term such as: census, town, county, state, type of event, etc.
	- There are many combinations of terms you could use.

#### **Expanding Searches with Google:**

- Use fewer qualifiers, or
- $\blacksquare$  Use the tilde (~) to search for synonyms
- Example:
	- Susan Hales (27,700 hits too many)
	- "Susan Hales" (493 hits probably too many)
- "Susan Hales" genealogy (13 hits too few)
- "Susan Hales" ~genealogy (170 hits just right)

#### **Locating Tombstones Using Google**

- Actual images of a limited number of tombstones can be viewed.
- Volunteer groups and family organizations are making these images available, via USGenWeb.
- Most tombstone inscriptions on the Internet appear in typescript form

#### **Language Tools on Google**

- Can search pages written in dozens of languages.
- Can translate text (somewhat adequately) or Web pages from French, Spanish, German, Italian, and Portuguese to English.
- Very useful when looking at "foreign" news, bibliographies, biographies, etc.

## **Use Google as a Phone Directory**

- Direct Look-up: type in a persons name followed by city and state, e.g., Roger Flick, Orem, UT.
- Also, for a Residential Phone Book: type in rphonebook:Flick, Orem, UT
- For a Reverse Look-up, type in the telephone number, e.g., 801-225-4943
- Google does help you remove your number from these listings, but does not get it totally off the web.
- Or a general address look-up can be made with any search engine by using www.411.com

#### **Example of Locating Original Documents:**

- Locate a marriage record of John Rabb and Annie in Hillsborough County, Florida, about 1882.
- Use as a search query: "Hillsborough County" Florida "Marriage Records"
- Refers to the University of South Florida Special Collections Digital Library

## **Examples of what can be found on the Internet:**

- **Compiled sources**
	- Family Histories
	- Genealogies: pedigrees and family group sheets
	- GEDCOM Files
	- LDS Ordinances
	- Biographies
	- Pictures of ancestors, tombstones, houses, family memorabilia, localities of interest
	- Voice clips, video clips, music
	- Indexes and transcriptions of records
	- Tutorials for learning how to do family history

## **Original Records**

- Certificates of Birth, Marriage, and Death
- Census manuscripts
- Journals and Diaries
- Handwritten letters
- Copies of original documents from microfilm
- Any scanned documents, i.e., wills, notes, certificates, etc.

## **Google Options to explore:**

- Google Links
	- Advanced Search
	- Google Images
	- Google Groups
	- Web Directory
	- Google News
	- Google Answers
	- Blogger.com
	- Zeitgeist
	- Search Preferences
	- Language Tools

## **Other Options (continued)**

- Options to Set:
	- Drop down search history
	- Highlight Button
	- Word Find Buttons
- Page Information
- Page Rank
- Page Rank Display
- Accessories:
	- Popup Blocker
	- Blog This!
	- News Button
- **Configuration** 
	- Options Button

#### **Meta-Search Engines**

- Will search several search engines at once.
- Can be used to determine which search engine brings the most relevant results.
- Works best with simple searches rather than complex searches.

#### **Examples of Meta-Search Engines:**

- **Dogpile** (14 search engines & subject directories) See Advanced Search for each one. http://www.dogpile.com
- **Vivisimo** (8 search engines & subject directories) http://www.vivisimo.com
- **Metacrawler** (7 search engines & subject directories) http://www.metacrawler.com

#### **Summary**

- Use wisdom and record the best techniques for accessing web sites.
- Bookmark the sites or keep a separate table of web sites and their descriptions.
- Select the most relevant keywords which describe your topic.
- Know how to use several search engines, not just one.
- **Use the tilde (~) for common generic synonyms.**
	- Example: ~genealogy